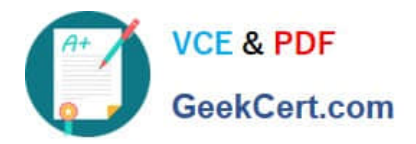

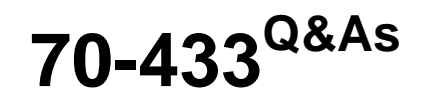

TS: Microsoft SQL Server 2008, Database Development

# **Pass Microsoft 70-433 Exam with 100% Guarantee**

Free Download Real Questions & Answers **PDF** and **VCE** file from:

**https://www.geekcert.com/70-433.html**

100% Passing Guarantee 100% Money Back Assurance

Following Questions and Answers are all new published by Microsoft Official Exam Center

**C** Instant Download After Purchase

**83 100% Money Back Guarantee** 

- 365 Days Free Update
- 800,000+ Satisfied Customers

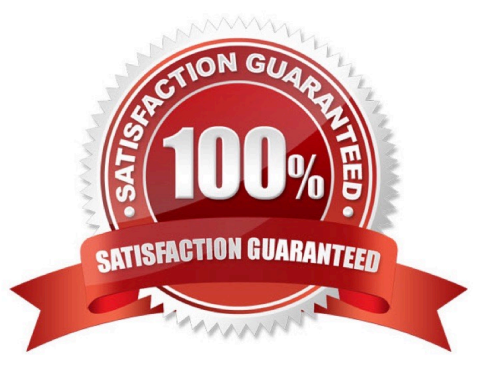

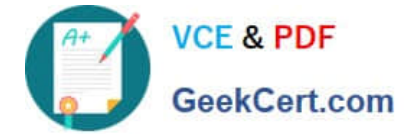

### **QUESTION 1**

You administer a Microsoft SQL Server 2008 database that contains a stored procedure named dbo.SalesOrderDetails. The stored procedure has following definition:

```
CREATE PROCEDURE dbo.SalesOrderDetails
  @CustomerID int,
  @OrderDate datetime,
  @SalesOrderID int
                     R. COM
AS
SELECT
  h.SalesOrderID,
  h.OrderDate,
  d.OrderQtv,
  d.ProductID
FROM
  Sales. SalesQrd
                     ader h
    INNER JOIN
  Sales. SalesOrderDetail d
    ON d.SalesOrderID = h.SalesOrderID
WHERE
  h. CustomerID = @CustomerID
  or h. OrderDate > @OrderDate
  or h. SalesOrderID > @SalesOrderID
GO
```
Parameter values passed to the stored procedure largely vary.

You discover that the stored procedure executes quickly for some parameters but slowly for other parameters.

You need to ensure that the query plan generated is optimized to provide the most consistent execution times for any set of parameters passed to the stored procedure.

- A. OPTION (NOLCCK)
- B. OPTION (KEEP PLAN)
- C. OPTION (ROBUST PLAN)
- D. OPTION (RECOMPILE)

Correct Answer: C

#### **QUESTION 2**

You have tables named Products and OrderDetails. The Products table has a foreign key relationship with the OrderDetails table on the ProductID column. You have the following Transact-SQL batch:

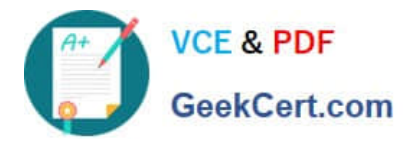

BEGIN TRY BEGIN TRANSACTION DELETE FROM Products WHERE ProductID = 5; BEGIN TRANSACTION INSERT INTO OrderDetails ( OrderID, ProductID, Quantity ) VALUES ( 1234, 5, 12 ); COMMIT TRANSACTION COMMIT TRANSACTION END TRY BEGIN CATCH ROLLBACK TRANSACTION PRINT ERROR\_MESSAGE(); END **CATCH** 

You need to analyze the result of executing this batch.

What should be the expected outcome?

- A. 1. The product will be deleted from the Products table.
- 2. The order details will be inserted into the OrderDetails table.
- B. 1. The product will be deleted from the Products table.
- 2. The order details will not be inserted into the OrderDetails table.
- C. 1. The product will not be deleted from the Products table.
- 2. The order details will be inserted into the OrderDetails table.
- D. 1. The product will not be deleted from the Products table.
- 2. The order details will not be inserted into the OrderDetails table.

Correct Answer: D

```
ROLLBACK { TRAN | TRANSACTION }
```
[ transaction\_name | @tran\_name\_variable

| savepoint\_name | @savepoint\_variable ]

```
[ ; ]
```
transaction\_name

Is the name assigned to the transaction on BEGIN TRANSACTION. When nesting transactions, transaction name must be the name from the outermost BEGIN TRANSACTION statement.

#### savepoint\_name

Is savepoint name from a SAVE TRANSACTION statement. Use savepoint name when a conditional rollback should affect only part of the transaction. ROLLBACK TRANSACTION without a savepoint name or transaction name rolls back

to the beginning of the transaction. When nesting transactions, this same statement rolls back all inner transactions to the outermost BEGIN TRANSACTION statement. In both cases, ROLLBACK TRANSACTION decrements the

@@TRANCOUNT system function to 0. ROLLBACK TRANSACTION savepoint name does not decrement @@TRANCOUNT.

A transaction cannot be rolled back after a COMMIT TRANSACTION statement is executed, except when the COMMIT TRANSACTION is associated with a nested transaction that is contained within the transaction being rolled back. In this

instance, the nested transaction will also be rolled back, even if you have issued a COMMIT TRANSACTION for it.

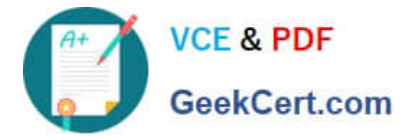

SQL Server 2008 error handling best practice

CREATE PROCEDURE SaveTranExample

@InputCandidateID INT

AS

-- Detect whether the procedure was called from an active transaction and save that for later use. -- In the procedure, @hasOuterTransaction = 0 means there was no active transaction -- and the procedure started one.

-- @hasOuterTransaction > 0 means an active transaction was started before the -- procedure was called.

DECLARE @hasOuterTransaction BIT = CASE WHEN @@TRANCOUNT > 0 THEN 1 ELSE END;

-- Save points need unique names if modules can nest otherwise you can rollback -- to the wrong save point. The solution is to use a GUID to name the save points. DECLARE @rollbackPoint nchar(32) = REPLACE(CONVERT(NCHAR(36),

NEWID()), N\\'-\\', N\\'\\'); IF @hasOuterTransaction > 0

BEGIN

-- Procedure called when there is an active transaction. -- Create a savepoint to be able to roll back only the work done in the procedure if there is an error.

SAVE TRANSACTION @rollbackPoint;

END

ELSE

-- Procedure must start its own transaction.

BEGIN TRANSACTION @rollbackPoint;

-- Modify database.

BEGIN TRY

-- Do work;

DELETE HumanResources.JobCandidate

WHERE JobCandidateID = @InputCandidateID:

-- Get here if no errors; must commit

-- any transaction started in the

-- procedure, but not commit a transaction

-- started before the transaction was called.

IF  $@$  has Outer Transaction = 0

BEGIN

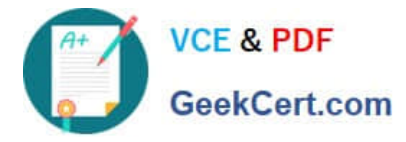

-- @hasOuterTransaction = 0 means no transaction was started before the procedure was called. -- The procedure must commit the transaction it started.

COMMIT TRANSACTION;

END

END TRY

BEGIN CATCH

-- An error occurred;

-- If the transaction is still valid

IF  $XACT_STATE() = 1$ 

-- The XACT\_STATE function can return the following values:

-- 1 An open transaction exists that can be either committed or rolled back.

-- 0 There is no open transaction.

-- 1 An open transaction exists, but it is in a doomed state. Due to the type of error that was raised, the transaction can only be rolled back.

#### BEGIN

-- Because the syntax for ROLLBACK TRANSACTION is the same for the transaction and for a savepoint -- (ROLLBACK TRANSACTION [ transaction\_name | @tran\_name\_variable | savepoint\_name | @savepoint\_variable ]) - we can write

the following:

ROLLBACK TRANSACTION @rollbackPoint;

-- In case @rollbackPoint has the name of a transaction, roll back to the beginning of the transaction.

-- In case @rollbackPoint has the name of a savepoint, roll back to the savepoint.

END;

ELSE IF XACT\_STATE() = -1

BEGIN

IF  $@$  has Outer Transaction = 0

**BEGIN** 

-- Transaction started in procedure.

-- Roll back complete transaction.

ROLLBACK TRANSACTION;

END

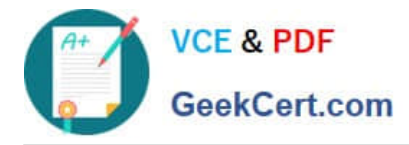

-- If the transaction is uncommitable, a rollback to the savepoint is not allowed -- because the savepoint rollback writes to the log. Just return to the caller, which -- should roll back the outer transaction.

### END

-- Execute Standard module error handler;

-- After the appropriate rollback, echo error information to the caller.

DECLARE @ErrorMessage NVARCHAR(4000);

DECLARE @ErrorSeverity INT;

DECLARE @ErrorState INT;

SELECT @ErrorMessage = ERROR\_MESSAGE();

SELECT @ErrorSeverity = ERROR\_SEVERITY();

SELECT @ErrorState = ERROR\_STATE();

RAISERROR (@ErrorMessage, -- Message text.

@ErrorSeverity, -- Severity.

@ErrorState -- State.

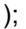

END CATCH

GO

### **QUESTION 3**

You have a database named Contoso. The Contoso database has a Service Broker queue named VacationRequestQueue. The Contoso database has been restored to a new server. Since restoring the database, Service Broker is no longer

able to send new messages.

You need to configure Service Broker in order to resolve the issue.

Which Transact-SQL statement should you use?

A. ALTER DATABASE Contoso SET NEW\_BROKER;

- B. ALTER DATABASE Contoso SET ENABLE\_BROKER;
- C. ALTER QUEUE VacationRequestQueue WITH STATUS = ON;
- D. ALTER QUEUE VacationRequestQueue WITH ACTIVATION (STATUS = ON);

Correct Answer: A

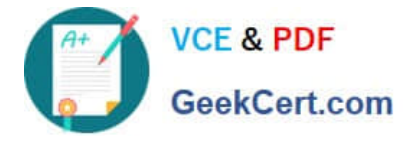

# **QUESTION 4**

You are the database developer for an order-processing application.

After a customer places an order, a confirmation message must be sent to the customer.

The following Transact-SQL batch has been run in the database: You need to place the message in the EmailSendQueue for the email system to process. Which Transact-SQL batch should you use?

ALTER DATABASE NORTHWIND SET ENABLE BROKER;

CREATE MESSAGE TYPE EmailMessage VALIDATION = NONE; CREATE CONTRACT EmailC (EmailMessage SENT BY INI TATOR); CREATE OUEUE EmailSen NReceiveQueue; CREATE OUEUE EMai CREATE SERVICE EmailSendService ON OUEUE Emai SendQueue (EmailContract); CREATE SERVICE EmailReceiveService

ON QUEUE EmailReceiveQueue (EmailCont

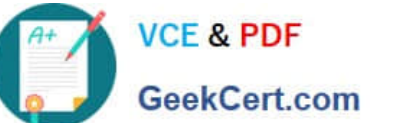

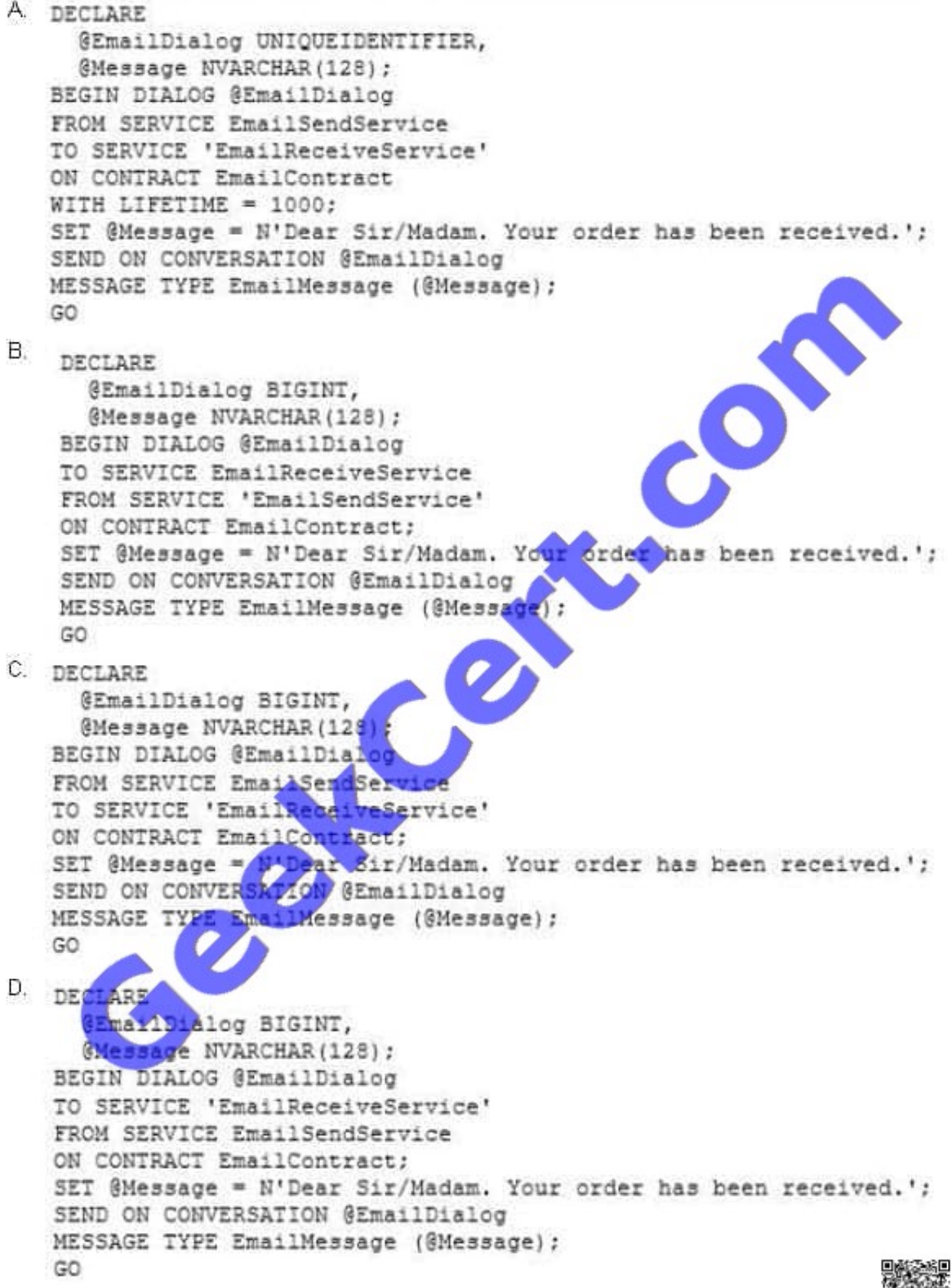

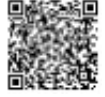

**Correct Answer: A** 

A. B. C. D.

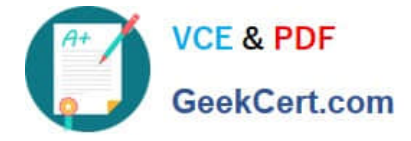

Correct Answer: A

# **QUESTION 5**

You have a SQL Server database. The database contains two schemas named Marketing and Sales. The Marketing schema is owned by a user named MarketingManager. The Sales schema is owned by a user named SalesManager.

A user named John must be able to access the Sales.Orders table by using a stored procedure named Marketing.GetSalesSummary. John is not granted a SELECT permission on the Sales.Orders table. A user named SalesUser does have

SELECT permission on the Sales.Orders table. You need to implement appropriate permissions for John and the stored procedure Marketing.GetSalesSummary.

What should you do?

A. Marketing.GetSalesSummary should be created by using the EXECUTE AS \\'SalesUser\\' clause. John should be granted EXECUTE permission on Marketing.GetSalesSummary.

B. Marketing.GetSalesSummary should be created by using the EXECUTE AS OWNER clause. John should be granted EXECUTE WITH GRANT OPTION on Marketing.GetSalesSummary.

C. Marketing.GetSalesSummary should be created by using the EXECUTE AS CALLER clause. John should be granted IMPERSONATE permission for the user named SalesUser.

D. Marketing.GetSalesSummary should be created without an EXECUTE AS clause. John should be granted SELECT permission on the Sales.Orders table.

Correct Answer: A

1.

 When the module is executed, the Database Engine first verifies that the user executing the module has EXECUTE permission on the module. So John should be granted EXECUTE permission on Marketing. GetSalesSummary stored procedure.

#### 2.

 Additional permissions checks on objects that are accessed by the module are performed against the user account specified in the EXECUTE AS clause. The user executing the module is, in effect, impersonating the specified user. Because John is not granted a SELECT permission on the Sales.Orders table which is referenced by the stored procedure, EXECUTE AS CALLER is not suitable. (CALLER specifies the statements inside the module are executed in the context of the caller of the module. The user executing the module must have appropriate permissions not only on the module itself, but also on any database objects that are referenced by the module.) Because the user named SalesUser DOES have SELECT permission on the Sales.Orders table, he can be specified in EXECUTE AS clause. It means that Marketing. GetSalesSummary stored procedure should be created by using the EXECUTE AS \\'SalesUser\\' clause.

[Latest 70-433 Dumps](https://www.geekcert.com/70-433.html) [70-433 VCE Dumps](https://www.geekcert.com/70-433.html) [70-433 Practice Test](https://www.geekcert.com/70-433.html)

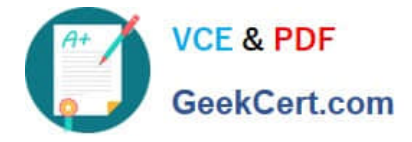

To Read the Whole Q&As, please purchase the Complete Version from Our website.

# **Try our product !**

100% Guaranteed Success 100% Money Back Guarantee 365 Days Free Update Instant Download After Purchase 24x7 Customer Support Average 99.9% Success Rate More than 800,000 Satisfied Customers Worldwide Multi-Platform capabilities - Windows, Mac, Android, iPhone, iPod, iPad, Kindle

We provide exam PDF and VCE of Cisco, Microsoft, IBM, CompTIA, Oracle and other IT Certifications. You can view Vendor list of All Certification Exams offered:

# https://www.geekcert.com/allproducts

# **Need Help**

Please provide as much detail as possible so we can best assist you. To update a previously submitted ticket:

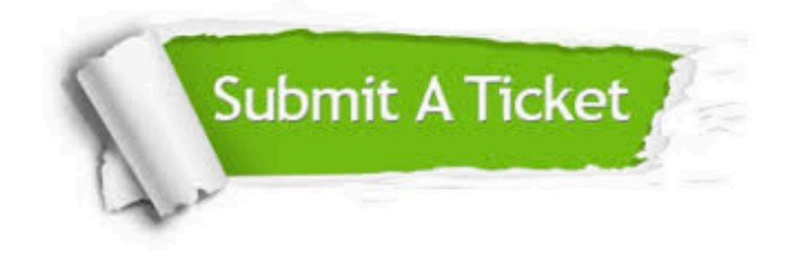

#### **One Year Free Update**

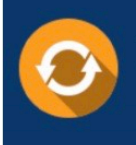

Free update is available within One fear after your purchase. After One Year, you will get 50% discounts for updating. And we are proud to .<br>poast a 24/7 efficient Customer Support system via Email

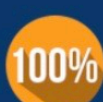

**Money Back Guarantee** 

To ensure that you are spending on quality products, we provide 100% money back guarantee for 30 days from the date of purchase

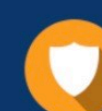

#### **Security & Privacy**

We respect customer privacy. We use McAfee's security service to provide you with utmost security for vour personal information & peace of mind.

Any charges made through this site will appear as Global Simulators Limited. All trademarks are the property of their respective owners. Copyright © geekcert, All Rights Reserved.